キーの役割って何?

キーボードとは、キーを押して文字を入力する装置です。文字を入力する以外にも [スタート] メニューを表示 したり、表示画面を移動したりなど、いろいろな役割のキーがあります。では次に、実際のキーの役割について 説明します。

注意 :お使いのコンピュータによって、配置や形が異なります。

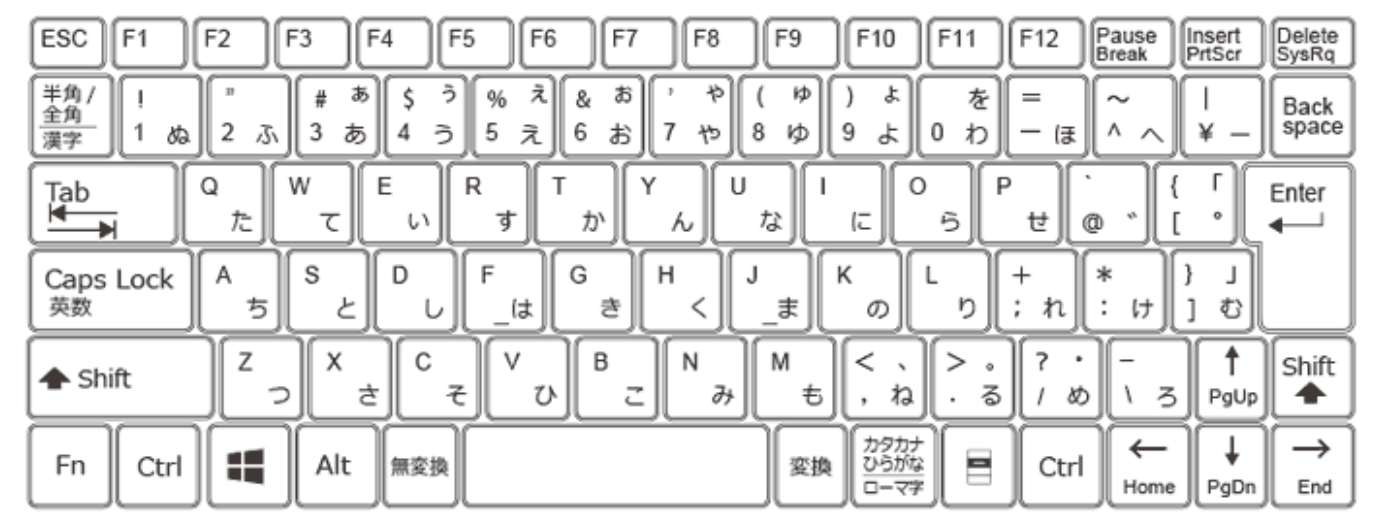

### Alt (オルト) キー

他のキーと組み合わせて使用します。

メニューを選択したり、作業の切り替えを行うことができます。

例

Alt キーを押しながら Tab キーを押すと開いているウィンドウを切り替えることができます。

## Ctrl (コントロール) キー

他のキーと組み合わせて使用します。 選択した対象をコピーしたり貼り付けたりする際に使います。 例 Ctrl キーを押しながら C キーを押すと選択した対象をコピーすることができます。 Ctrl キーを押しながら V キーを押すと選択した対象を貼り付けすることができます。

## CapsLock (キャプスロック) キー

アルファベットを入力する際に、大文字、小文字を切り替えることができます。 Shift キーを押しながら CapsLock キーを押すと、キーボード右上部の CapsLock ランプが点灯し、アルファベ ットの大文字を入力することができます。 解除する場合は、再度 Shift キーを押しながら CapsLock キーを押します。

# BackSpace (バックスペース) キー

点滅する縦線のカーソル位置の左側の 1 文字、または選択した範囲の文字を消すことができます。

# Del (デリート) キー

点滅する縦線のカーソル位置の右側の 1 文字、または選択した範囲の文字を消すことができます。

### End (エンド) キー

作業中のファイルの末尾行にカーソルを移動します。 注意 : お使いのアプリケーションによって、動作が異なる場合があります。

## Enter (エンター) キー

日本語入力システムが有効の状態で、文字を入力中の場合、入力した文字を確定します。 文字を確定後は、改行します。

### Esc (エスケープ) キー

表示したメニュー画面やダイアログ ボックスを閉じることができます。 通常、メニュー画面やダイアログ ボックスをキャンセルする場合に使用します。

### Home (ホーム) キー

作業中のファイルの先頭行にカーソルを移動します。 注意 : お使いのアプリケーションによって、動作が異なる場合があります。

# PageUP (ページアップ) キー

現在表示している画面の上の一画面に移動します。

#### PrintScreen (プリントスクリーン) キー

現在表示している画面を画像イメージとして撮ることができます。 PrintScreen キー を押し、画像編集ソフトを開いてファイル上に貼り付けると画面全体をコピーした画像が表示 されます。

## Shift (シフト) キー

他のキーと組み合わせて使用します。

例

Shift キーを押しながらアルファベットや数字、記号のキーを押すと、キーの上段に表記されている文字や記号、 アルファベットの大文字を入力することができます。

## Space (スペース) キー

空白を入力することができます。設定によって文字を変換することもできます。

# Tab (タブ) キー

タブ位置まで入力位置が移動します。

Excel などの表計算ソフトでの "セル移動"、ダイアログ ボックスでの "項目移動" などにも使用できます。 注意 : お使いのアプリケーションによって、動作が異なる場合があります。

# Windows (ウィンドウズ) キー

[スタート] メニューを表示することができます。

#### カーソル移動キー

点滅する縦線のカーソル位置やウィンドウの表示画面を上下左右に移動することができます。

#### カタカナ、ひらがな、ローマ字キー

日本語入力システムが有効になっている場合は、カタカナ、ひらがな、ローマ字キーを押すたびに、かな入力と ローマ字入力が切り替わります。

## 半角/全角、漢字キー

半角/全角、漢字キーを押すことによって、入力モードを [直接入力]、または [ひらがな] などの全角の入力モ ードに切り替えることができます。

注意 : Windows システムのバージョンによっては、Alt キーを同時に押して、入力モードを切り替える必要が あります。

# ファンクションキー (F1 ~ F12)

キーボード上部の F1 から F12 までのキーをファンクションキーと呼びます。それぞれに、特定の機能が割り 振られています。

例

F6 キーを押すと、日本語入力で入力した文字を全角ひらがなに変換することができます。

- F7 キーを押すと、日本語入力で入力した文字を全角カタカナに変換することができます。
- F8 キーを押すと、半角カタカナに変換することができます。
- F9 キーを押すと、全角英数字に変換することができます。

F10 キーを押すと、半角英数字に変換することができます。

#### 変換キー

日本語入力システムが有効になっている場合、入力した文字を変換します。 設定によって Space キーを押して変換することもできます。

#### 無変換キー

日本語入力システムが有効になっている場合、入力モードを全角、または半角のカタカナや数字に変換すること ができます。

#### NumLock (ヌーメリック ロック) キー

NumLock キーを押し、テンキーの左上にある NumLock キーのランプが点灯していると、テンキーから数字が 入力できる状態になります。

注意 : テンキーから数字が入力できない場合は、Numlock キーの設定が無効になっている可能性があります。 その場合は、Numlock キーを押して、数字入力を有効にします。

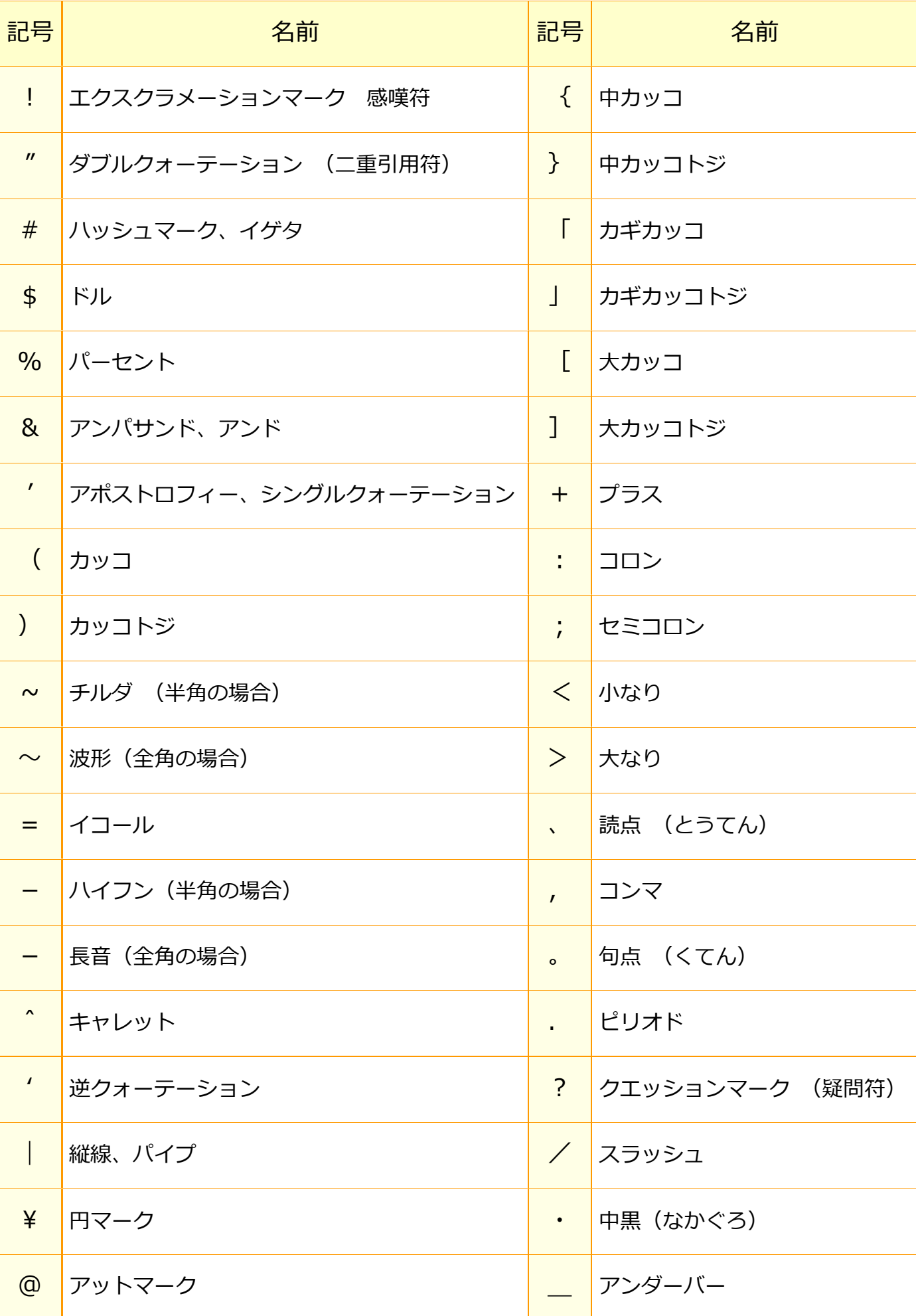